## **How to Move Around in SketchUp – Orbit, Pan and Zoom**

In SketchUp we move our mouse on a 2 dimensional mouse pad and look at a 2 dimensional screen while drawing 3 dimensional figures. This works well but requires an upgraded mindset. To properly orient ourselves in SketchUp we will frequently need to **Zoom** in and out, **Pan** up, down, right and left and **Orbit.** Fortunately SketchUp provides tools for all of these movements. It is imperative that you become adept at these three tools: Zoom, Pan and Orbit or you will be lost in space! - figuratively and absolutely. The Zoom Extents tool will be discussed below.

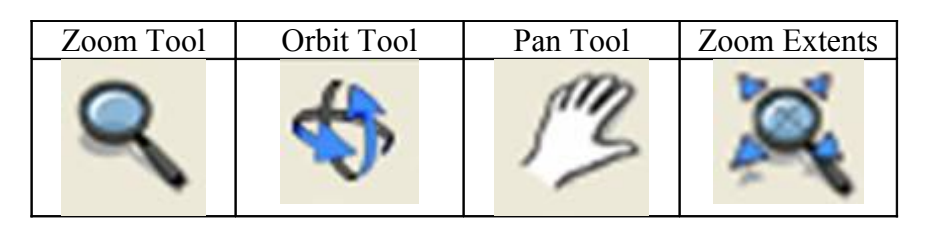

## The Zoom Tool

SketchUp allows you to include as much detail in your model as you have the patience for. Often times we can't see the detail without getting up close. When we are up close we can't see the whole picture. The Zoom tool allows us to zoom in and out depending on how close we want to get to our drawing.

To use the Zoom tool put your cursor on a line or point and roll your mouse's scroll wheel back and forth. Notice that you zoom in and out as you roll the scroll wheel back and forth. The location of your cursor is very important when you are zooming. Always place your cursor on a line or point that is at the center of the area that you want to zoom in or out of.

## The Orbit Tool

Often times you will need to rotate or orbit your drawing. Just hold the Scroll Wheel down, (the Orbit icon will appear) and you can then orbit your drawing simply by moving the mouse. (Some older mouse's or mice don't have this capability – do yourself a BIG favor and get one that does!) Note that when we orbit it appears as though our model is moving, but we are actually the ones flying around (orbiting) around the model.

## The Pan Tool

When you hold the Scroll Wheel down AND hold the Shift key down at the same time (be happy there's no clutch) the Pan icon that looks like a hand will appear. You can pan your drawing left, right, up and down.

Practice the Zoom, Orbit and Pan until you know them cold. Once you get good at them they'll open up a whole new world to your drawing ability. Don't proceed without them!

As you're zooming around if you should happen to get lost in space you can always click on the Zoom Extents icon. Clicking on this icon will fill up your entire screen with your drawing. You should then be able to easily recover.